### **HOW TO REGISTER AND ACCESS TO THE WEB PLATFORM VIA ACCESS CODE**

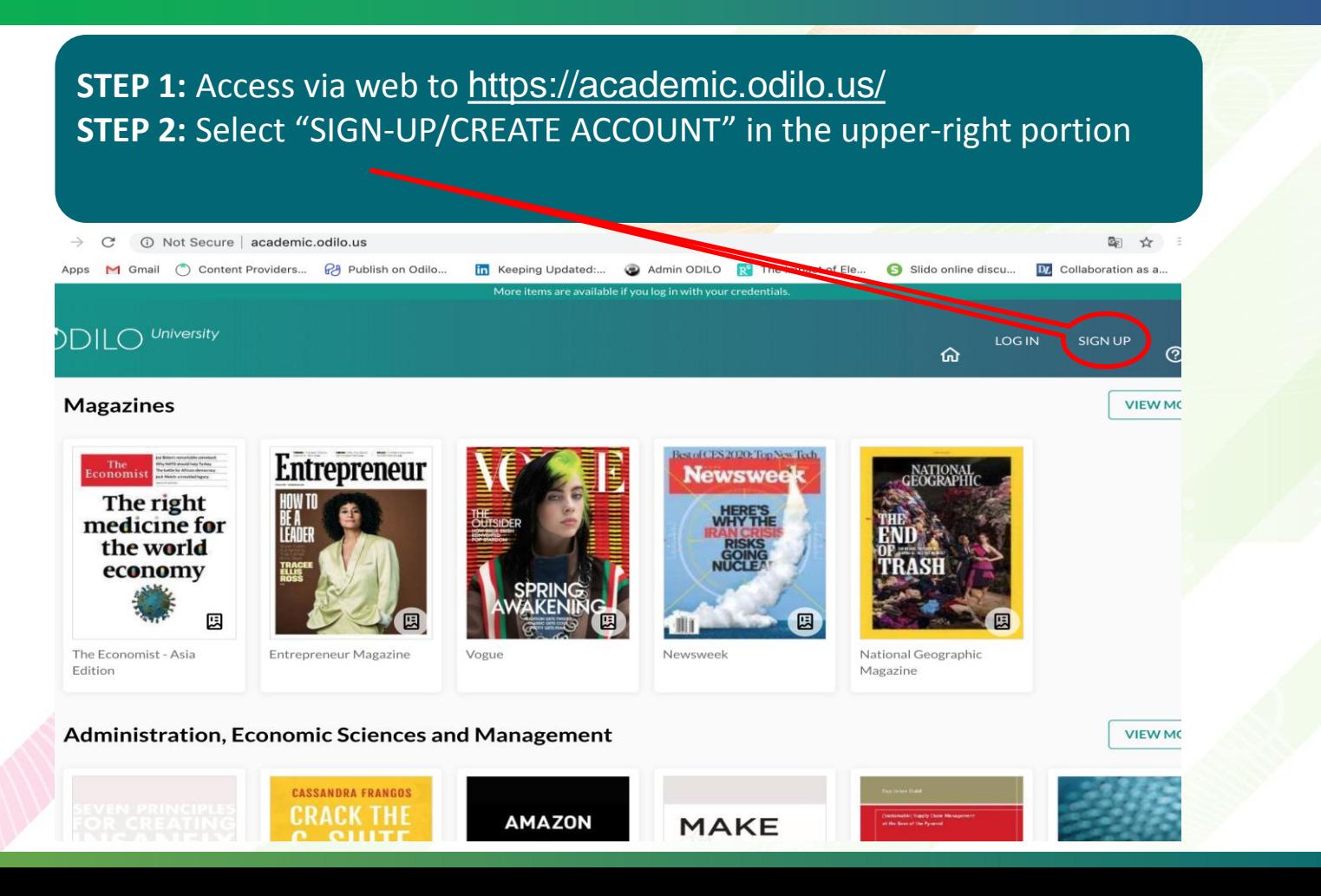

# **HOW TO REGISTER AN ACCOUNT ONLINE VIA ACCESS CODE**

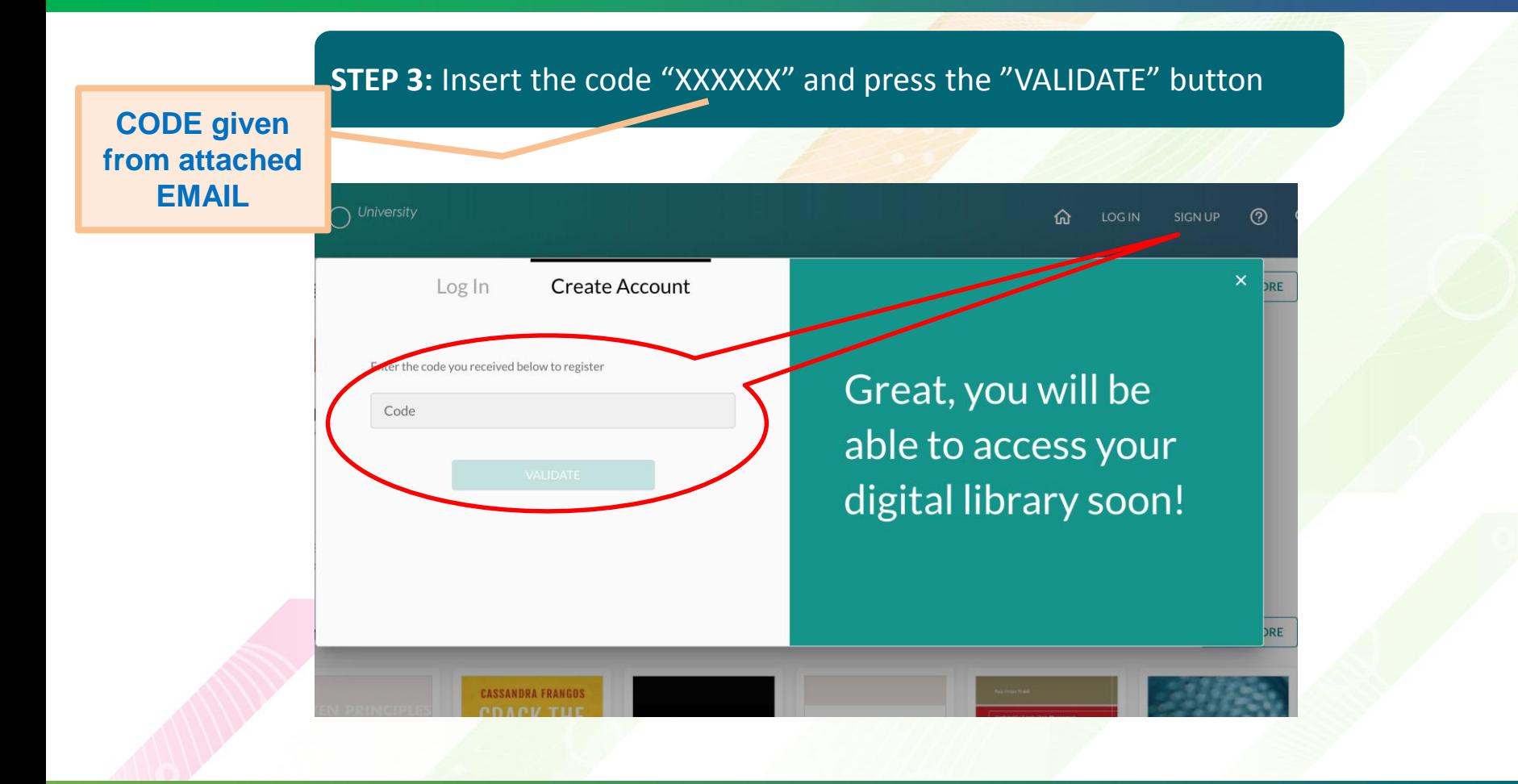

# **HOW TO REGISTER AN ACCOUNT ONLINE VIA ACCESS CODE**

#### **STEP 4:** Complete the registration information then LOG-IN to your personal account

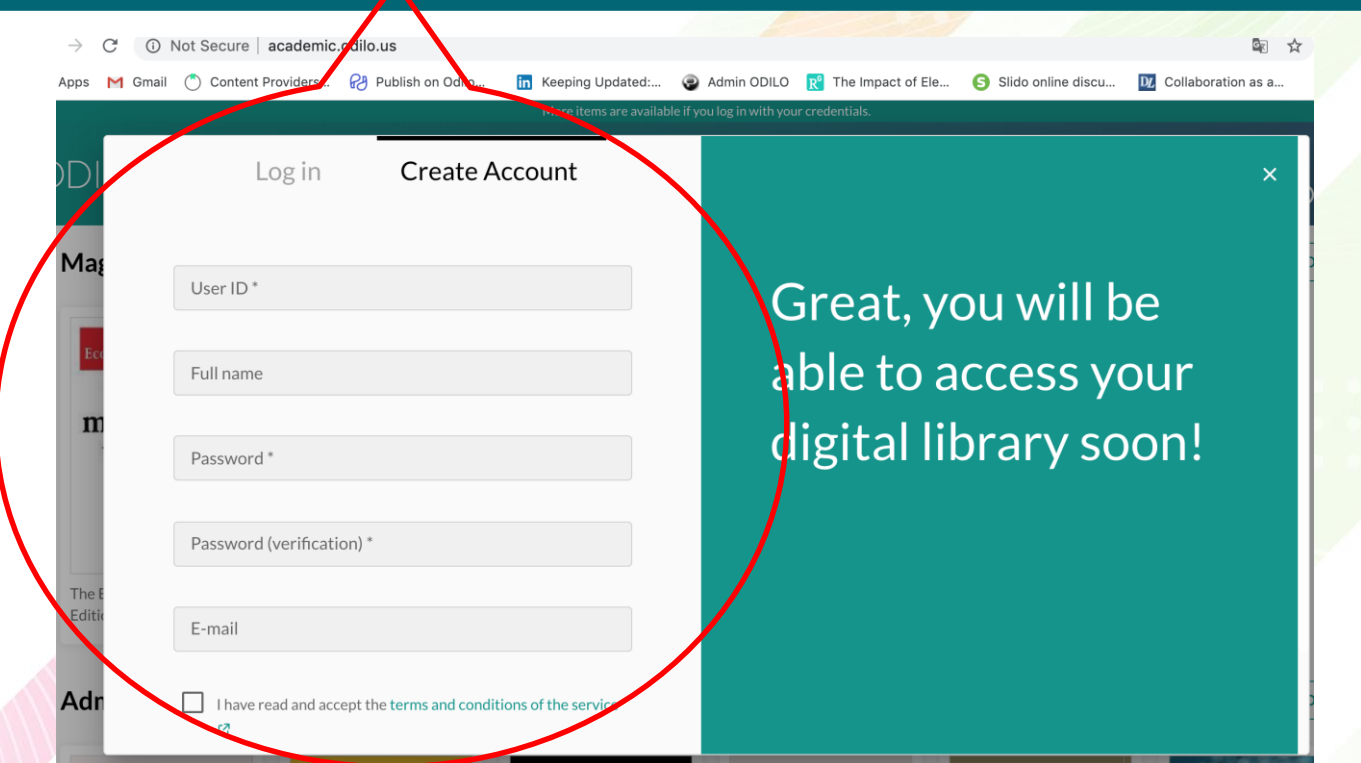

# **HOW TO REGISTER AN ACCOUNT ONLINE VIA ACCESS CODE**

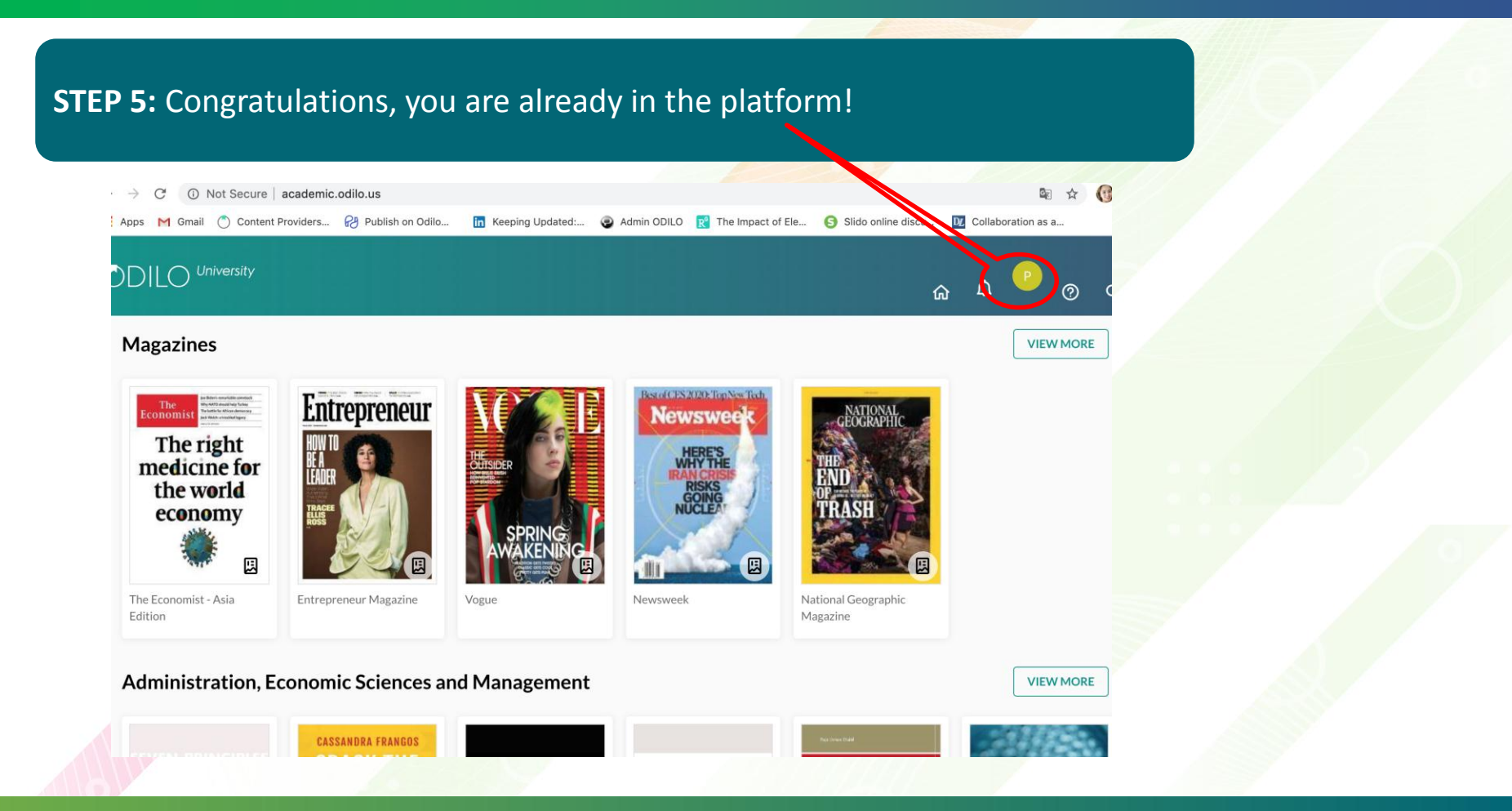

# **ACCESS TO THROUGH MOBILE APP (ANDROID/IOS)**

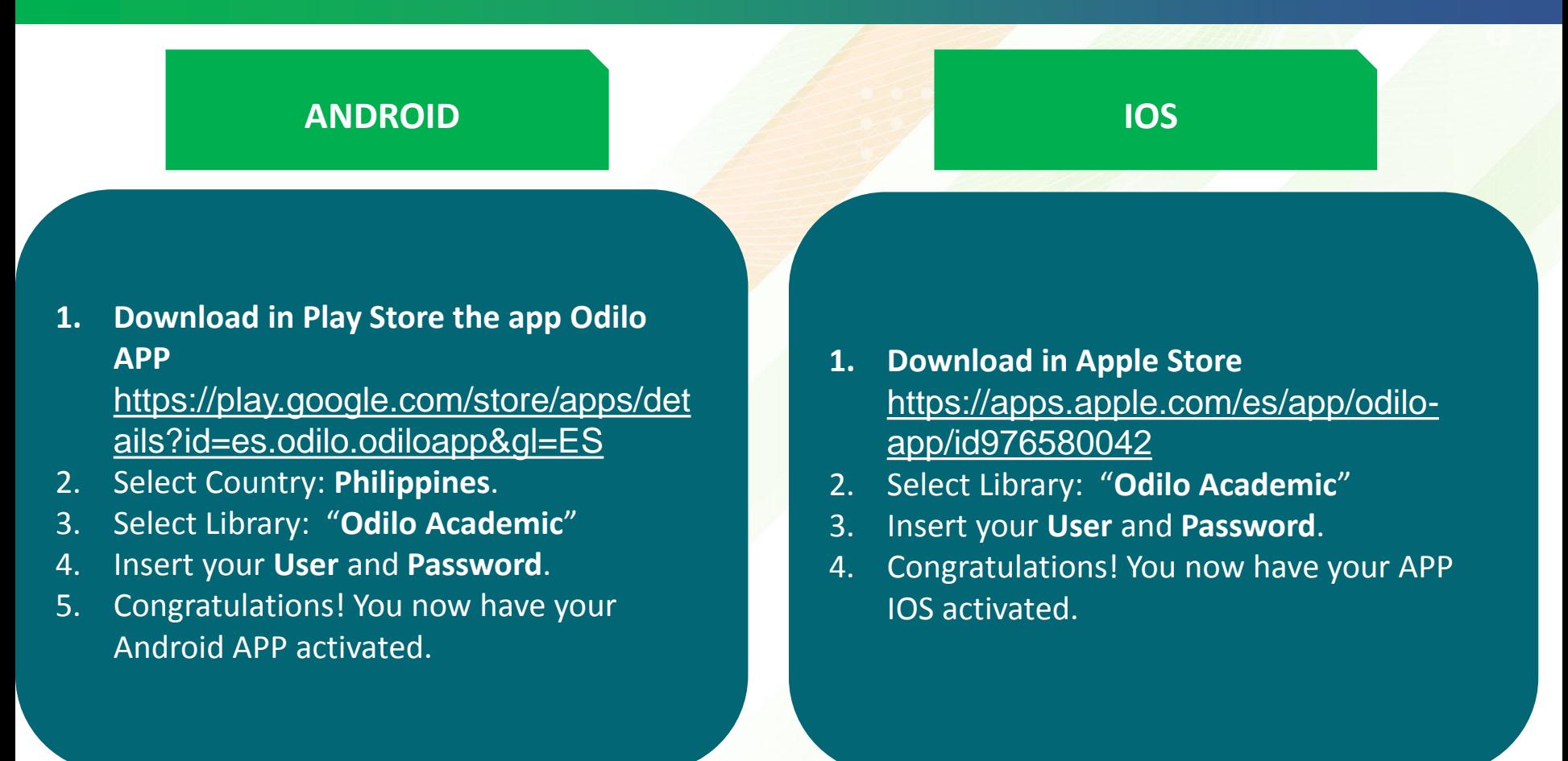